# 「みえますねっと」サービス

「みえますねっと」サービス(有料)を使用することで、「ダイナミック DNS(DDNS)」サー ビスやそのほかのサービスを利用することができます。

- 通信状態確認サービス 機器からの信号が 20 分以上途絶えたとき、サーバーと機器との間で通信障害などの異常 が発生していることを管理者にメールで通知します。
- 簡易センサーお知らせ 最短 10 分ごとのアラームの動作に連動してメールで通知します。
- システム概要

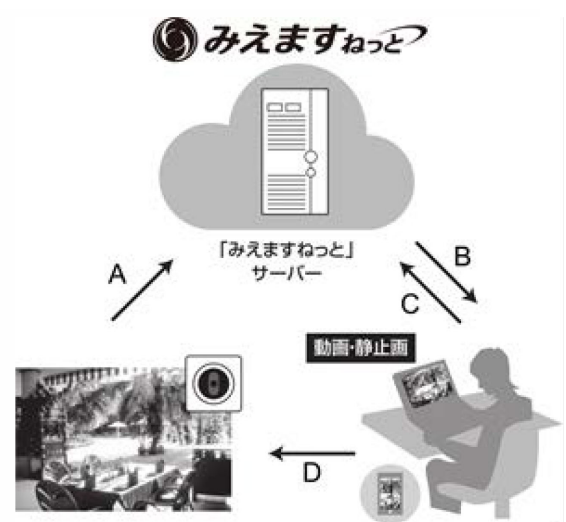

- 定期的にグローバル IP アドレスを通知
- アラーム検出を通知
- B
- 20 分以上機器からの信号が検出されないと き、異常を管理者に E メールで通知
- アラーム検出を管理者に E メールで通知
- $\mathbf C$

A

- 機器のドメイン名を参照(xxx.miemasu.net)
- 管理者ポータル画面を確認(通信状態確認、 センサー検知履歴、各種サービスの申し込み や変更など)
- D.
	- 登録したドメイン名で機器にアクセス可能

#### 重要

● 「みえますねっと」サービスがサポートしているブラウザーなどを「みえますねっと」サー ビスのサービス情報サイト[\(http://panasonic.biz/miemasu/mnet/\)](http://panasonic.biz/miemasu/mnet/)で確認してくだ さい。

### お知らせ

- 「みえますねっと」サービスについてのトラブルなどの対処法については、「みえます ねっと」サービスのサービス情報サイト[\(http://panasonic.biz/miemasu/mnet/\)](http://panasonic.biz/miemasu/mnet/) を参照してください。
- 機器の URL は、「みえますねっと」サービスに登録したあとに使用できるようになりま す。

(登録された機器の URL が有効になるまでに、最大で 30 分くらいかかる場合があります。)

### 「みえますねっと」サービスを使用する

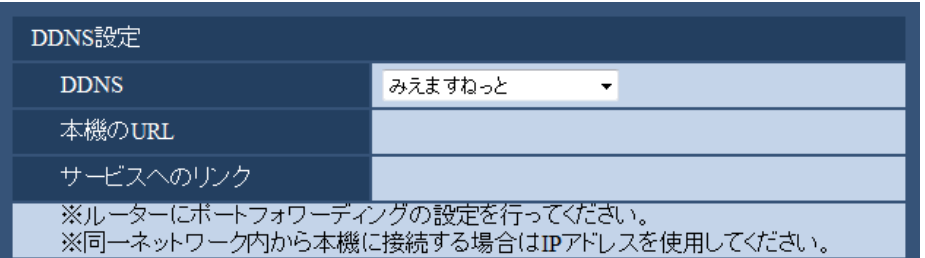

- **1** ネットワークページの[DDNS]タブをクリックします。
- **2** [みえますねっと]を選択して、[設定保存]ボタンをクリックします。
- **3** 「サービスへのリンク」に表示されている URL をクリックします。
	- → 「みえますねっと」サービスの登録画面が新しいウインドウで開きます。
- **4** 画面に従って「みえますねっと」サービスの登録を行います。
	- → 「みえますねっと」サービスの登録画面が表示されない場合は、PC がインターネット接続 しているか確認し、ブラウザーの更新ボタンをクリックしてください。
- **5** 本機のトップページを再度表示し、「本機の URL」にみえますねっとに登録したドメイン (xxxx.miemasu.net:xxx)が表示されていることを確認します。

#### お知らせ

- 「みえますねっと」にログインIDを登録済みの方 トップページでログインID(登録時のEメールアドレス)及びパスワードを入力してくだ さい。
- 「みえますねっと」にログインIDを登録されていない方 トップページで「新規会員登録はこちら」をクリックして、ログインID を作成する必要 があります。
- 「みえますねっと」サービスへの登録が完了している場合は、登録した機器の URL が[本 機の URL]に表示されています。このアドレスがインターネット経由で機器にアクセス するときに使うアドレスです。この URL を忘れないようにブラウザー機能のお気に入り に登録することをお勧めします。
- 機器の URL は、「みえますねっと」サービスに登録したあとに使用できるようになりま す。(登録された機器の URL が有効になるまで、最大で 30 分くらいかかる場合があり ます。)

ただし、ルーターによっては、機器と同じネットワーク(LAN)に接続されている PC からは、この URL でアクセスできません。

- [サービスへのリンク]が表示されない場合は、「みえますねっと| サービスへの登録が 完了しPCがインターネットに接続されていることを確認して、ブラウザーの更新ボタン をクリックしてください。
- 「みえますねっと」サービスには、ダイナミックDNS サービス以外のサービスがありま す。詳細は「みえますねっと」サービスのウェブサイトを参照してください。
- 「みえますねっと」サービスのウェブサイトにある機器登録アプリケーションで「機器検 索を開始する」を実施しても本機はリスト中に検出されません。本書の手続きを行うこと でサービスを使用できるようになります。

## 障害履歴について

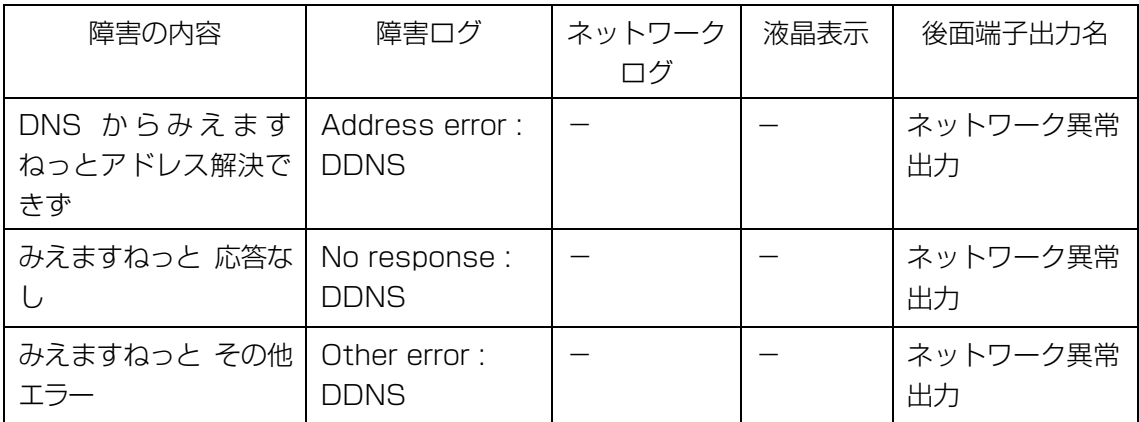

### **故障かな!?**

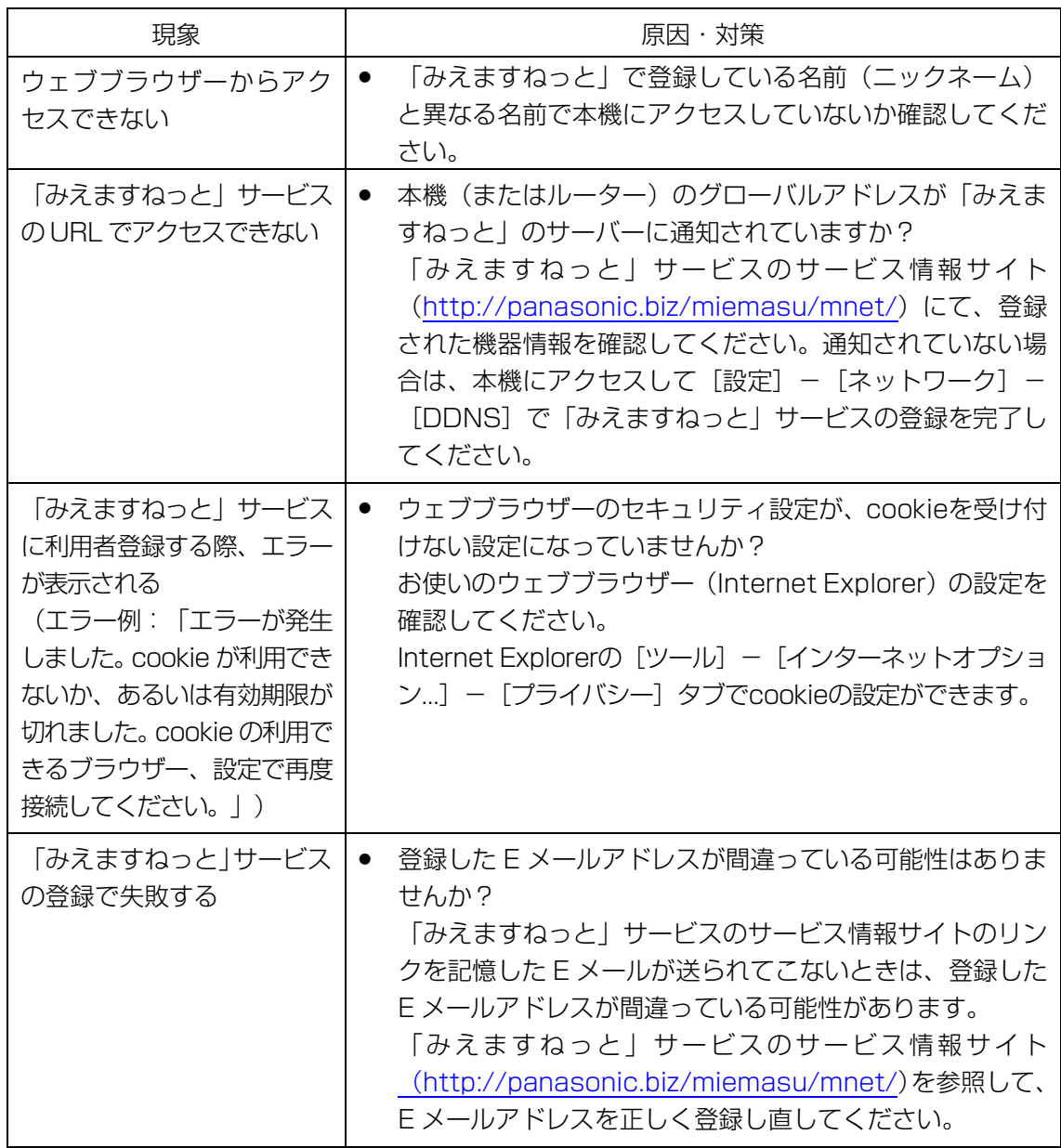